# **Entwicklungsumgebung**

Sommersemester 2024

#### Eva Dengler Peter Wägemann

Friedrich-Alexander-Universität Erlangen-Nürnberg (FAU) Lehrstuhl Informatik 4 (Systemsoftware) <https://sys.cs.fau.de>

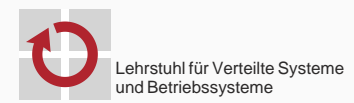

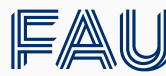

Friedrich-Alexander-Universität Technische Fakultät

# **Übersicht**

#### [Einführung in eCos](#page-2-0)

- [Entwicklungsumgebung](#page-36-0)
	- [Werkzeugkette und CMake](#page-37-0)
	- [Blackmagic](#page-41-0)
	- [Pulsweitenmodulation](#page-45-0)
	- [Tiefpassfilter](#page-47-0)
	- [Oszilloskop-Bedienung](#page-49-0)
- [Debuggen mit GDB](#page-50-0)

#### <span id="page-2-0"></span>**Prozessorvielfalt in der Echtzeitwelt**

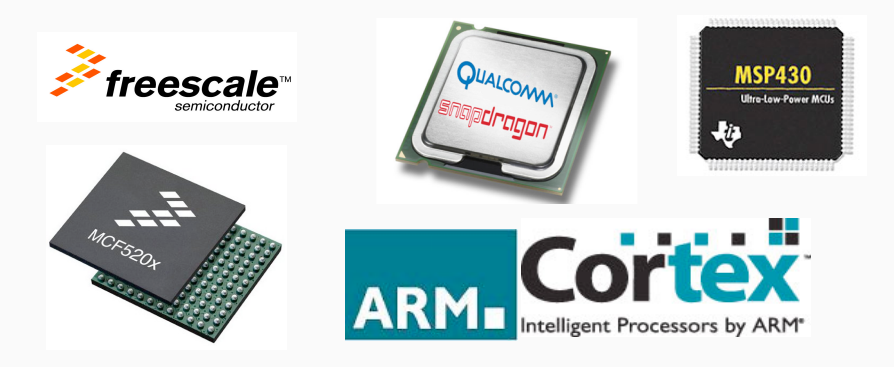

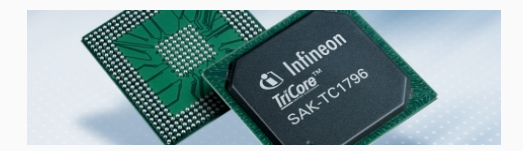

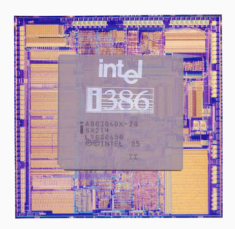

#### **Noch mehr Betriebssysteme**

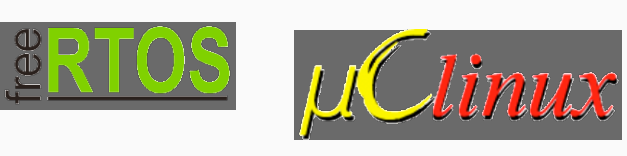

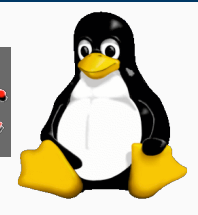

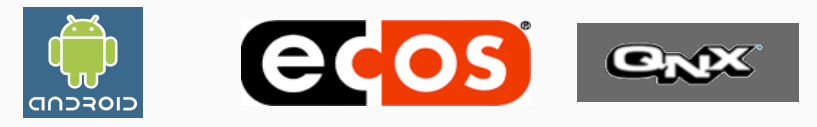

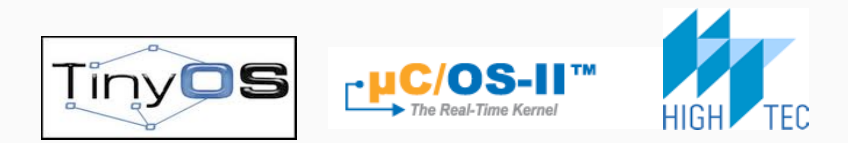

#### *eCos is an embedded, highly configurable, open-source, royalty-free, real-time operating system.*

- Ursprünglich von der Fa. Cygnus Solutions entwickelt (1997)
- **Primäres Entwurfsziel:** 
	- "deeply embedded systems"
	- . "high-volume application"
	- "consumer electronics, telecommunications, automotive, . . . "
- Zusammenarbeit mit Redhat (1999)
- Seit 2002 quelloffen (GPL)
- $\Rightarrow$  <http://ecos.sourceware.org>

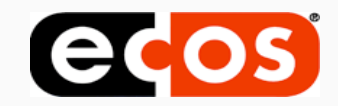

- **Fujitsu SPARClite**
- Matsushita MN10300
- **Motorola PowerPC**
- Advanced RISC Machines (ARM)
- Toshiba TX39
- **Infineon TriCore**
- Hitachi SH<sub>3</sub>
- **NEC VR4300**
- MB8683X
- ⇒ *ARM Cortex*
- ⇒ *Intel x86*

...

. .

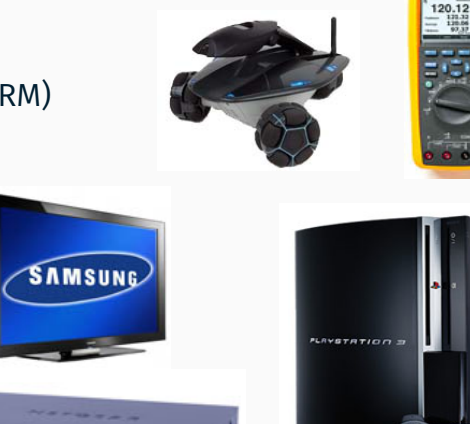

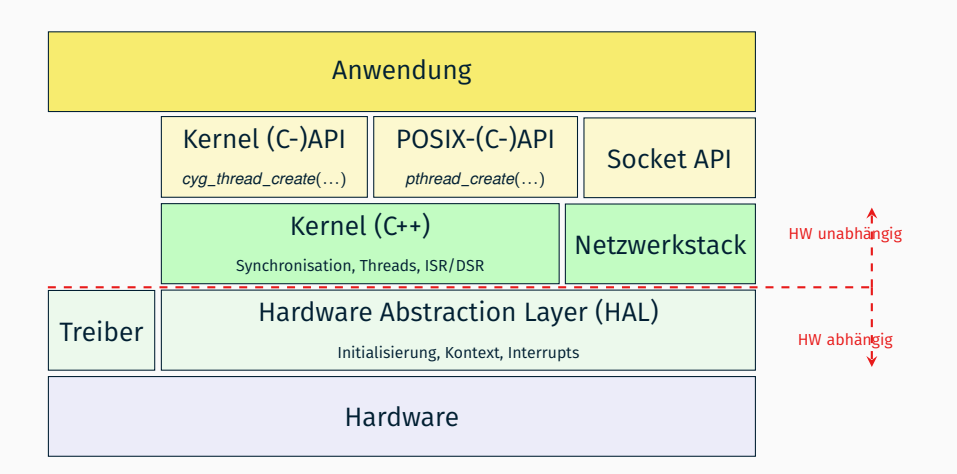

#### **eCos-Systemarchitektur Hardware Abstraction Layer**

- Abstrahiert CPU- und plattformspezifische Eigenschaften
	- Kontextwechsel
	- **Interruptverwaltung**
	- CPU-Erkennung, Startup
	- Zeitgeber, I/O-Registerzugriffe

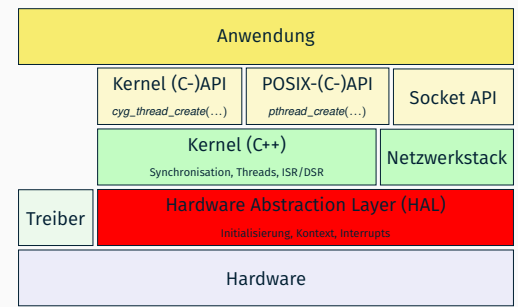

#### **eCos-Systemarchitektur Application Programming Interface (API)**

- Kernel API
	- vollständige C-Schnittstelle
	- Dokumentation <http://ecos.sourceware.org/docs-2.0/ref/ecos-ref.html>
- (Optionale) POSIX-Kompatibilitätsschicht
	- Scheduling-Konfiguration, *pthread*\_∗
	- Timer, Semaphore, Message Queues, Signale, ...

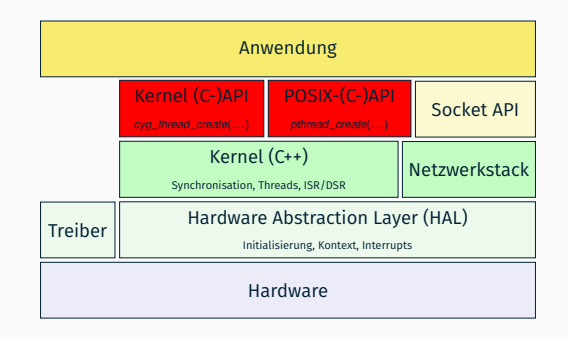

#### 1. Erstellen einer Konfiguration (configtool/ecosconfig)

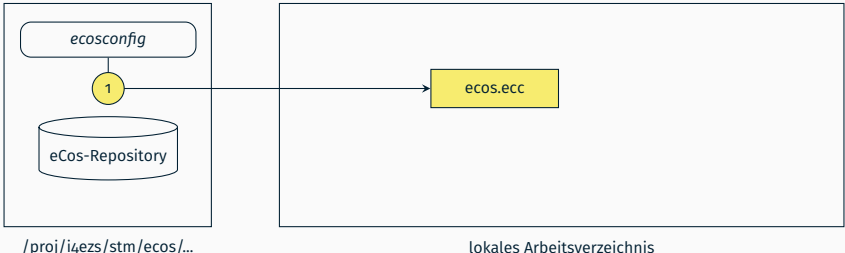

- 1. Erstellen einer Konfiguration (configtool/ecosconfig)
- 2. Kopieren ausgewählter Komponenten (configtool/ecosconfig)

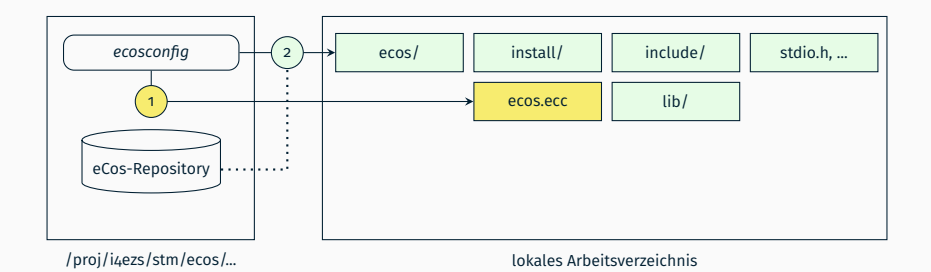

- 1. Erstellen einer Konfiguration (configtool/ecosconfig)
- 2. Kopieren ausgewählter Komponenten (configtool/ecosconfig)
- 3. Erstellen einer Betriebssystembibliothek

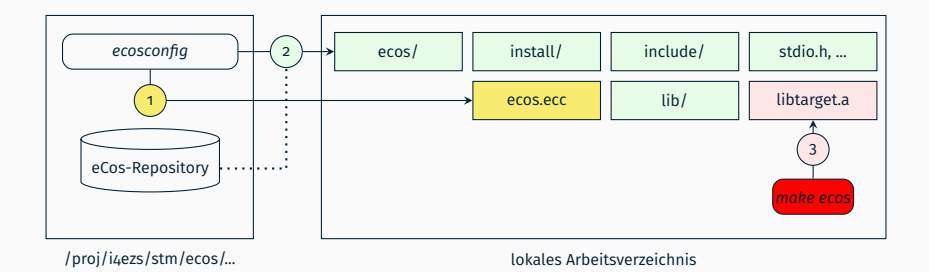

- 1. Erstellen einer Konfiguration (configtool/ecosconfig)
- 2. Kopieren ausgewählter Komponenten (configtool/ecosconfig)
- 3. Erstellen einer Betriebssystembibliothek
- 4. Entwicklung der eigentlichen Anwendung

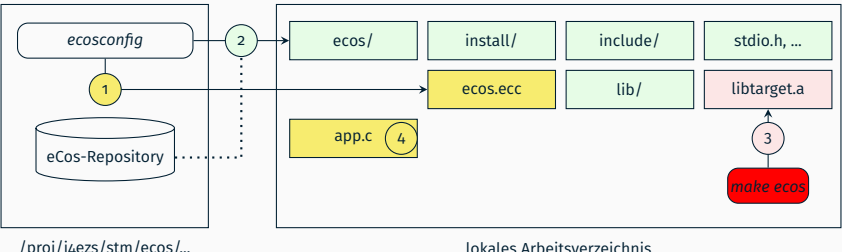

- 1. Erstellen einer Konfiguration (configtool/ecosconfig)
- 2. Kopieren ausgewählter Komponenten (configtool/ecosconfig)
- 3. Erstellen einer Betriebssystembibliothek
- 4. Entwicklung der eigentlichen Anwendung
- 5. Kompilieren des Gesamtsystems

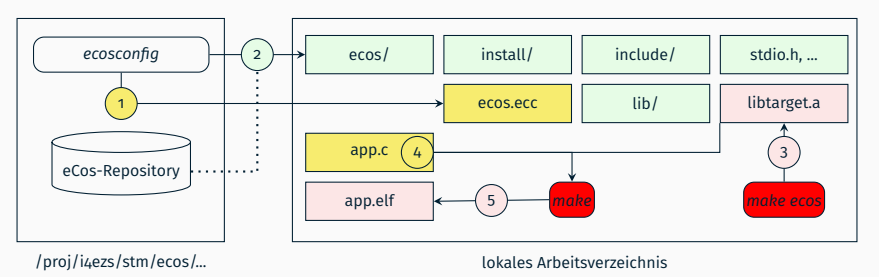

- 1. Erstellen einer Konfiguration (configtool/ecosconfig)
- 2. Kopieren ausgewählter Komponenten (configtool/ecosconfig)
- 3. Erstellen einer Betriebssystembibliothek
- 4. Entwicklung der eigentlichen Anwendung
- 5. Kompilieren des Gesamtsystems

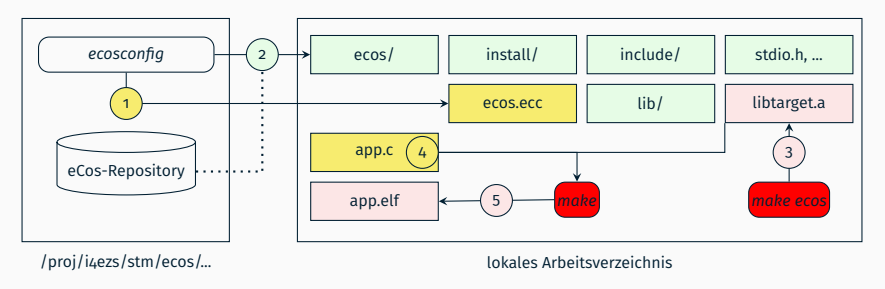

Für jede Übung wird eine Konfiguration vorgegeben (Schritte 1–3)

- Hardwareinitialisierung
- Globale Konstruktoren

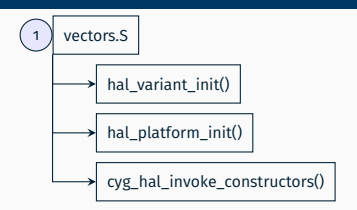

- Hardwareinitialisierung
- Globale Konstruktoren
- 2. cyg\_start():
	- Hardwareunabhängige Vorbereitungen

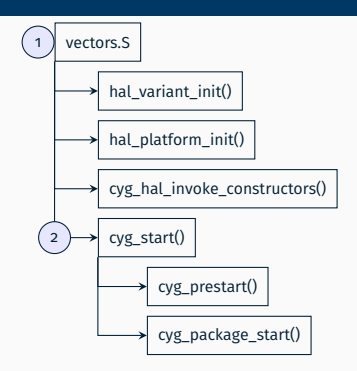

- Hardwareinitialisierung
- Globale Konstruktoren
- 2. cyg\_start():
	- Hardwareunabhängige Vorbereitungen
- 3. cyg\_user\_start:
	- Einsprungpunkt für Anwendungscode!
	- Erzeugen von Threads

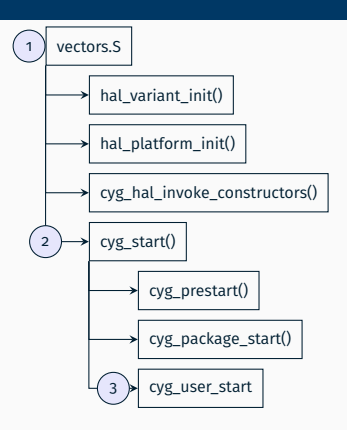

- Hardwareinitialisierung
- Globale Konstruktoren
- 2. cyg\_start():
	- Hardwareunabhängige Vorbereitungen
- 3. cyg\_user\_start:
	- Einsprungpunkt für Anwendungscode!
	- Erzeugen von Threads
- 4. Starten des Schedulers

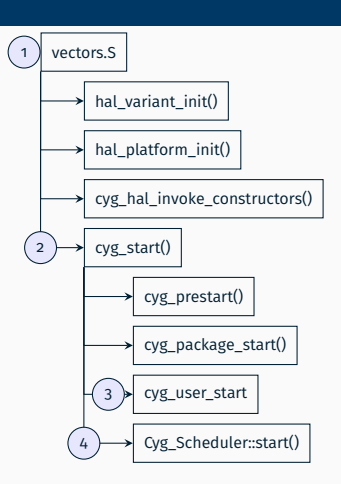

#### 1. vectors.S

- Hardwareinitialisierung
- Globale Konstruktoren
- 2. cyg\_start():
	- Hardwareunabhängige Vorbereitungen
- 3. cyg\_user\_start:
	- Einsprungpunkt für Anwendungscode!
	- Erzeugen von Threads
- 4. Starten des Schedulers

#### **Wichtig!**

In allen Übungsaufgaben muss man cyg\_user\_start() implementieren und dort alle Threads anlegen. *Die Funktion muss zurückkehren!*

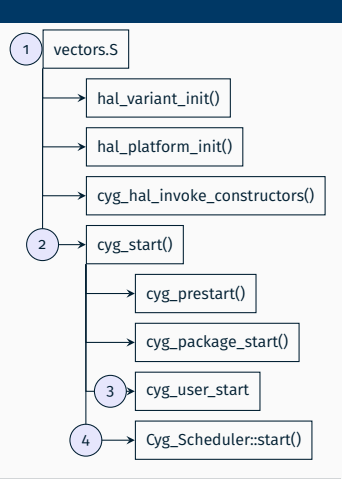

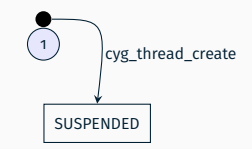

#### 1. Thread wird im Zustand *suspended* erzeugt.

suspend\_count = 1

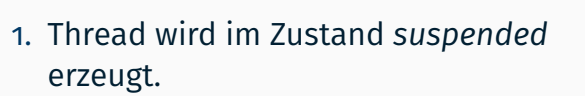

- $s$  suspend\_count = 1
- 2. cyg\_thread\_resume aktiviert
	- suspend\_count--

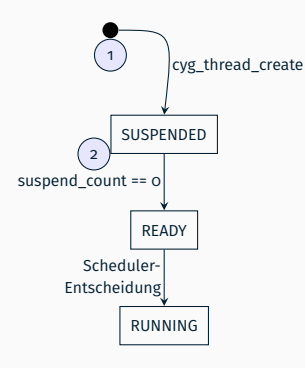

- 1. Thread wird im Zustand *suspended* erzeugt.
	- suspend\_count = 1
- 2. cyg\_thread\_resume aktiviert
	- suspend\_count--
- 3. cyg\_thread\_suspend suspendiert
	- suspend\_count++

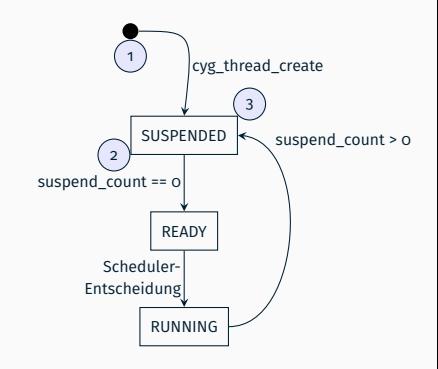

#### **eCos-Threads Threadzustände und Übergänge**

#### 1. Thread wird im Zustand *suspended* erzeugt.

- suspend\_count = 1
- 2. cyg\_thread\_resume aktiviert
	- suspend\_count--
- 3. cyg\_thread\_suspend suspendiert
	- suspend\_count++
- 4. delay, mutex, semaphore wait

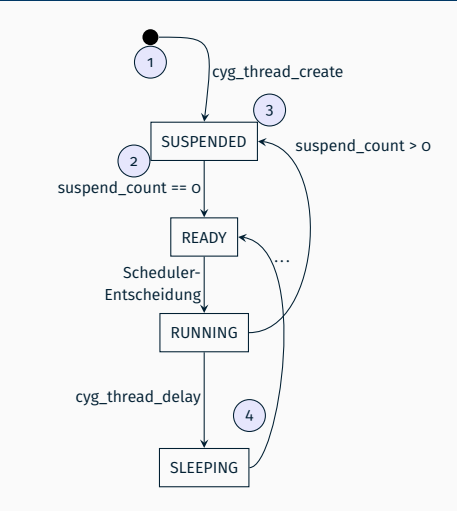

#### **eCos-Threads Threadzustände und Übergänge**

- 1. Thread wird im Zustand *suspended* erzeugt.
	- suspend\_count = 1
- 2. cyg\_thread\_resume aktiviert
	- suspend\_count--
- 3. cyg\_thread\_suspend suspendiert
	- suspend\_count++
- 4. delay, mutex, semaphore wait
- 5. Threadterminierung

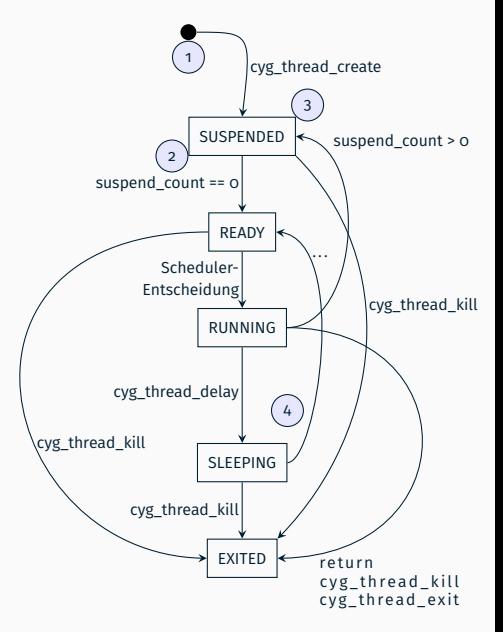

```
1 #include <cyg/kernel/kapi.h>
2 void cyg_thread_create
3 (
4 cyg_addrword_t_sched_info.
5 cyg thread entry t^* entry,
6 cyg addrword t entry data,
7 char<sup>*</sup> name.
8 void* stack base,
9 cyg_ucount32 stack_size,
10 cyg_handle_ t * handle ,
11 cyg_thread* thread
12 );
```
- Einbinden der nötigen Headerdatei
- Anlegen eines neuen eCos-Threads

```
1 #include <cyg/kernel/kapi.h>
2 void cyg_thread_create
3 (
4 cyg addrword t sched info,
5 cyg thread entry t^* entry,
6 cyg addrword t entry data,
7 char<sup>*</sup> name.
8 void* stack base,
9 cyg_ucount32 stack_size,
10 cyg_handle_ t * handle ,
11 cyg_thread* thread
12 );
```
faktisch: Threadpriorität

∩ ∎

- höchste Priorität
- für Systemprozesse freilassen
- CYG\_THREAD\_MIN\_PRIORITY
	- Idle-Thread

```
1 #include <cyg/kernel/kapi.h>
2 void cyg_thread_create
3 (
4 cyg_addrword_t_sched_info.
5 cyg thread entry t^* entry,
6 cyg addrword t entry data,
7 char<sup>*</sup> name.
8 void* stack base,
9 cyg_ucount32 stack_size,
10 cyg_handle_ t * handle ,
11 cyg_thread* thread
12 );
```
- Threadeinsprungpunkt
- **Funktionszeiger**
- Signatur: void  $(*)$  (cyg\_addrword\_t)

```
1 #include <cyg/kernel/kapi.h>
2 void cyg_thread_create
3 (
4 cyg_addrword_t_sched_info.
5 cyg thread entry t^* entry,
6 cyg addrword t entry data,
7 char<sup>*</sup> name,
8 void* stack base,
9 cyg_ucount32 stack_size,
10 cyg_handle_ t * handle ,
11 cyg_thread* thread
12 );
```
- Threadparameter
- Beliebiger Übergabeparameter
	- z. B. Zeiger auf threadlokale Daten

```
1 #include <cyg/kernel/kapi.h>
2 void cyg_thread_create
3 (
4 cyg_addrword_t_sched_info.
5 cyg thread entry t^* entry,
6 cyg addrword t entry data,
7 char<sup>*</sup> name,
8 void* stack base,
9 cyg_ucount32 stack_size,
10 cyg_handle_t* handle,
11 cyg_thread* thread
12 );
```
- Beliebiger Threadname
- $\blacksquare$  Tipp: (gdb) info threads

```
1 #include <cyg/kernel/kapi.h>
2 void cyg_thread_create
3 (
4 cyg_addrword_t_sched_info.
5 cyg thread entry t^* entry,
6 cyg addrword t entry data,
7 char<sup>*</sup> name.
8 void* stack base,
9 cyg_ucount32 stack_size,
10 cyg_handle_ t * handle ,
11 cyg_thread* thread
12 );
```
- Basisadresse des Threadstacks  $(\rightarrow$  &stack[0])
- cyg\_uint8-Array
- Global definieren
	- $\rightarrow$  Datensegment!
- *Warum ist die notwendig?*

```
1 #include <cyg/kernel/kapi.h>
2 void cyg_thread_create
3 (
4 cyg_addrword_t_sched_info.
5 cyg thread entry t^* entry,
6 cyg addrword t entry data,
7 char<sup>*</sup> name,
8 void* stack base,
9 cyg_ucount32 stack_size,
10 cyg_handle_ t * handle ,
11 cyg_thread* thread
12 );
```
■ Stackgröße in Bytes

```
1 #include <cyg/kernel/kapi.h>
2 void cyg_thread_create
3 (
4 cyg_addrword_t_sched_info.
5 cyg thread entry t^* entry,
6 cyg addrword t entry data,
7 char<sup>*</sup> name.
8 void* stack base,
9 cyg_ucount32 stack_size,
10 cyg_handle_t* handle,
11 cyg_ thread * thread
12 );
```
- Eindeutiger Identifikator zur "Steuerung" z. B.:
	- cyg\_thread\_resume(handle)
	- cyg thread set priority(handle)
	- cyg\_thread\_kill(handle)
	- . . .

```
1 #include <cyg/kernel/kapi.h>
2 void cyg_thread_create
3 (
4 cyg_addrword_t_sched_info.
5 cyg thread entry t^* entry,
6 cyg addrword t entry data,
7 char<sup>*</sup> name.
8 void* stack base,
9 cyg_ucount32 stack_size,
10 cyg_handle_ t * handle ,
11 cyg_thread* thread
12 );
```
- Speicher für interne Fadeninformationen
	- Fadenzustand u. a. suspend\_count
- Vermeidung dynamischer Speicherallokation im Kernel

```
1 #include <cyg/kernel/kapi.h>
2 void cyg_thread_create
3 (
4 cyg_addrword_t_sched_info.
5 cyg thread entry t^* entry,
6 cyg addrword t entry data,
7 char<sup>*</sup> name,
8 void* stack base,
9 cyg_ucount32 stack_size,
10 cyg_handle_t* handle,
11 cyg_thread* thread
12 );
```
#### **Ausführliche Dokumentation**

<http://ecos.sourceware.org/docs-latest/ref/kernel-thread-create.html>

#### **eCos-Beispielanwendung**

```
1 #include <cvg/hal/hal_arch.h>
2 # include < cyg / kernel / kapi .h >
3 #include <stdio h>
4 # define MY_PRIORITY 11<br>5 # define STACKSIZE (C
                           5 # define STACKSIZE ( CYGNUM_HAL_STACK_SIZE_MINIMUM +4096)
6 static cyg_uint8 my_stack [ STACKSIZE ];
7 static cyg_handle_t my_handle ;
8 static cyg_thread my_thread:
9
10 static void my_entry ( cyg_addrword_t data ) {
11 int message = (int) data ;
12 ezs printf (" Beginning execution: thread data is % d \n\cdot \mathbf{n}" , message );
13 for (;;) {
14 ezs_printf ( " Hello World !\ n " ); // \n flushes output
15 ezs_delay_us (1000000); // Delay for 1000000 * 1us = 1 second
16 }
17 }
18 void cyg user start ( void ) {
19 ezs_printf ("Entering cyg_user_start () function\n");
20 cyg_thread_create ( MY_PRIORITY , & my_entry , 0 , " thread 1 " ,
21 my_stack , STACKSIZE , & my_handle , & my_thread );
22 cyg thread resume (my handle): }
```
#### <span id="page-36-0"></span>[Einführung in eCos](#page-2-0)

[Entwicklungsumgebung](#page-36-0)

[Werkzeugkette und CMake](#page-37-0)

[Blackmagic](#page-41-0)

[Pulsweitenmodulation](#page-45-0)

[Tiefpassfilter](#page-47-0)

[Oszilloskop-Bedienung](#page-49-0)

[Debuggen mit GDB](#page-50-0)

### <span id="page-37-0"></span>**EZS-Toolchain**

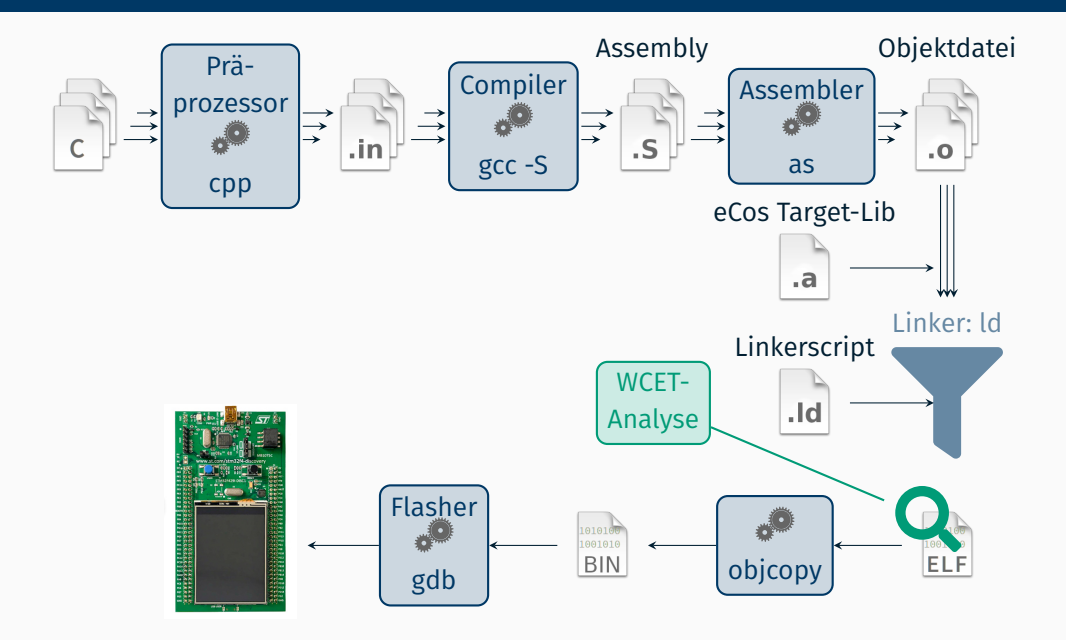

Zu jeder Übungsaufgabe wird eine eCos-Konfiguration bereitgestellt.

- 1. Vorgabe herunterladen, entpacken, Verzeichnis betreten
- 2. **Nötige Umgebungsvariablen setzen:** source ecosenv.sh
- 3. Eigene Quelldateien in CMakeLists.txt eintragen
- 4. build Verzeichnis betreten  $\rightarrow$  out-of-source build<sup>1</sup>
- 5. Makefiles erzeugen: cmake .. (*cmake PUNKT PUNKT*)
- 6. Alles kompilieren: make
- 7. Flashen, ausführen: make flash  $\sim$  Debugging: make gdb (später ausführlicher)

<sup>1</sup> <https://gitlab.kitware.com/cmake/community/wikis/FAQ#out-of-source-build-trees>

#### **Dokumentation zum EZS-Board**

#### **Wiki zum EZS-Board**

<https://gitlab.cs.fau.de/ezs/ezs-board/wikis/home>

- **Dokumentation im Wiki** 
	- ⇒ Hardware (EZS-Board)
	- ⇒ Entwicklungsumgebung
- Erweiterung durch *alle Teilnehmer an EZS* möglich
	- GitLab-Account notwendig

# **Entwicklungsplattform STM32F429**

- ARM Cortex-M4 Prozessor Flash-Speicher: 2 MB RAM: 256 KB
- Umfangreiche Peripherie Touch-LCD
	- Serielle Kommunikation

Timer

GPIOs

ADCs

3-Achsen Gyroskop

Beschleunigungssensor

Audio Sensor

*integrierte Debugging-Schnittstelle*

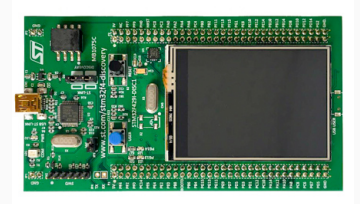

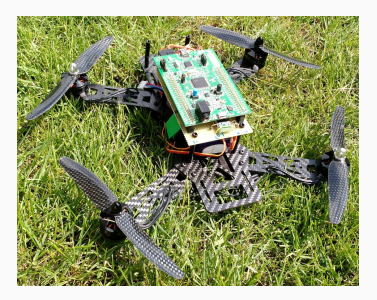

### <span id="page-41-0"></span>**Flashen & Debuggen: Blackmagic Firmware**

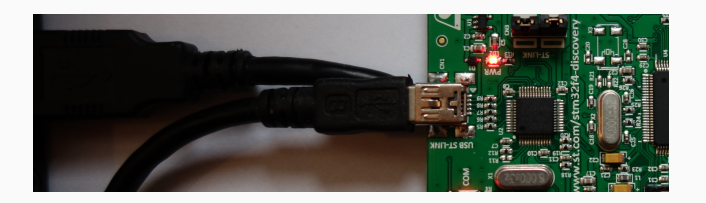

- Ausleihbare Boards sind mit Blackmagic Firmware<sup>2</sup> ausgestattet
- Mini-USB-Kabel anschließen
- Nach Verbinden des USB-Kabels zwei serielle Ports, z. B.:
	- /dev/ttyACM0: Debugger
	- /dev/ttyACM1: serielle Kommunikation (Ausgabe z.B. mit cutecom)

<sup>2</sup> <https://github.com/blacksphere/blackmagic>

### **Flashen & Debuggen: Blackmagic Firmware**

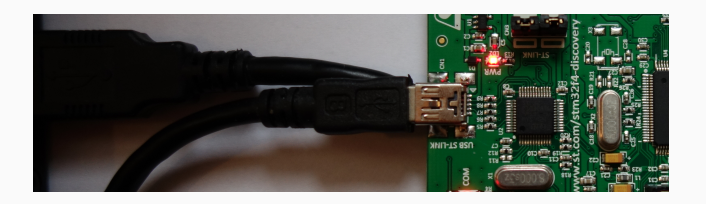

- Ausleihbare Boards sind mit Blackmagic Firmware<sup>2</sup> ausgestattet
- Mini-USB-Kabel anschließen
- Nach Verbinden des USB-Kabels zwei serielle Ports, z. B.:
	- /dev/ttyACM0: Debugger
	- /dev/ttyACM1: serielle Kommunikation (Ausgabe z.B. mit cutecom)
- Exakte Ports zufällig  $\sim$  /dev/serial/by-id/\*Black\_Magic\*
- ⇒ Für EZS: /tmp/\$USER-ezs-serial

<sup>2</sup> <https://github.com/blacksphere/blackmagic>

### **Flashen mittels Kommandozeile**

```
■ Bashprompt: %, gdb-Prompt: >
```

```
% cd <ezs - aufgabe1 >
% source ecoseny sh
% cd build
% cmake ..
% make
% arm-none-eabi-gdb -nh app.elf # Starten des Debuggers
> target extended - remote / dev / ttyACM0 # gdb ueber ttyACM0
                   # Verwendung Serial Wire Debugging (SWD)
> attach 1 # Erstes Interface verwenden
> load # Laden des Systems in Flash ( Flashen )
> continue # Starten der Ausfuehrung
```
- gdb -nh: Verhindert Ausführung der Befehle aus  $\gamma$ . gdbinit
- gdb-Befehle in Datei flash.gdb zusammenfassen und starten mittels: arm-none-eabi-gdb –batch -x flash.gdb -nh app.elf

### **Flashen mittels Kommandozeile**

```
■ Bashprompt: %, gdb-Prompt: >
```

```
% cd <ezs - aufgabe1 >
% source ecoseny sh
% cd build
% cmake ..
% make
% arm-none-eabi-gdb -nh app.elf # Starten des Debuggers
> target extended - remote / dev / ttyACM0 # gdb ueber ttyACM0
> monitor swd # Verwendung Serial Wire Debugging (SWD)
> attach 1 # Erstes Interface verwenden
               # Laden des Systems in Flash (Flashen)
> continue # Starten der Ausfuehrung
```
- gdb -nh: Verhindert Ausführung der Befehle aus  $\gamma$ . gdbinit
- gdb-Befehle in Datei flash.gdb zusammenfassen und starten mittels: arm-none-eabi-gdb –batch -x flash.gdb -nh app.elf
- **Dereits implementiert in Target make flash**

# <span id="page-45-0"></span>**Digital-Analog Umwandlung & Pulsweitenmodulation I**

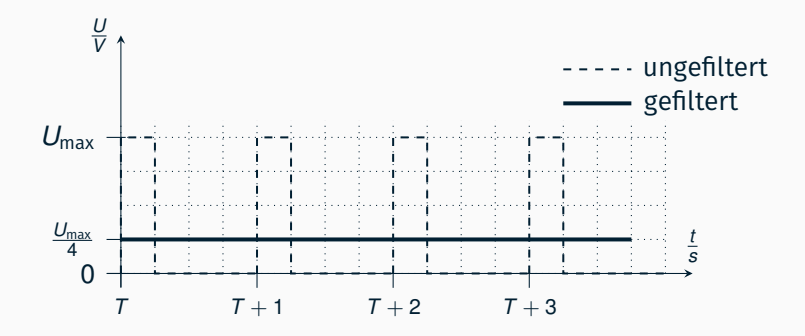

- Einschaltdauer proportional zum Mittelwert des Ausgangssignals
- Variation der Pulsweite oder Einschaltdauer (engl. duty cycle)
- Pulsweitenmodulation (engl. pulse-width modulation, PWM)
- "Pseudo" Digital-Analog-Wandler (engl. digital-analog converter, DAC)

# **Digital-Analog Umwandlung & Pulsweitenmodulation II**

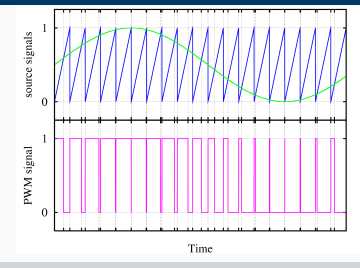

#### **Verfahren zur Signalerzeugung**

- Hardware: Vergleich periodischer Zähler und Wert der Einschaltdauer
- Weit verbreitet: Motorsteuerung, Class-D-Verstärker, Schaltnetzteile, Nachrichtenübertragung,. . .
- $\blacksquare$  Mittels Tiefpass  $\rightsquigarrow$  Digital-Analog-Wandlung
- libEZS: void ezs\_dac\_write(uint8\_t) (zusätzlich *echter* DAC auf Board)  $\rightsquigarrow$  Wertebereich 0-255

<span id="page-47-0"></span>**Tiefpassfilter**

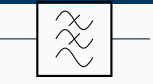

#### **Abbildung 1:** Schaltbild RC-Glied

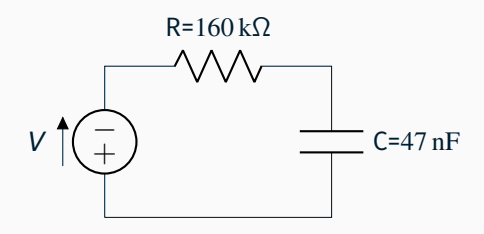

**Abbildung 2:** Schaltung RC-Filter auf Filterbaustein

- Filterung hochfrequenter Schwingungen
- **zeitkonstante**  $\tau = R \cdot C = 7,52 \text{ms}$
- *Grenzfrequenz* (Dämpfung um 3dB  $\approx$  71 %):  $f_c = \frac{1}{2\cdot\pi\cdot\tau} = 21$ Hz

#### **Tiefpassfilter anschließen**

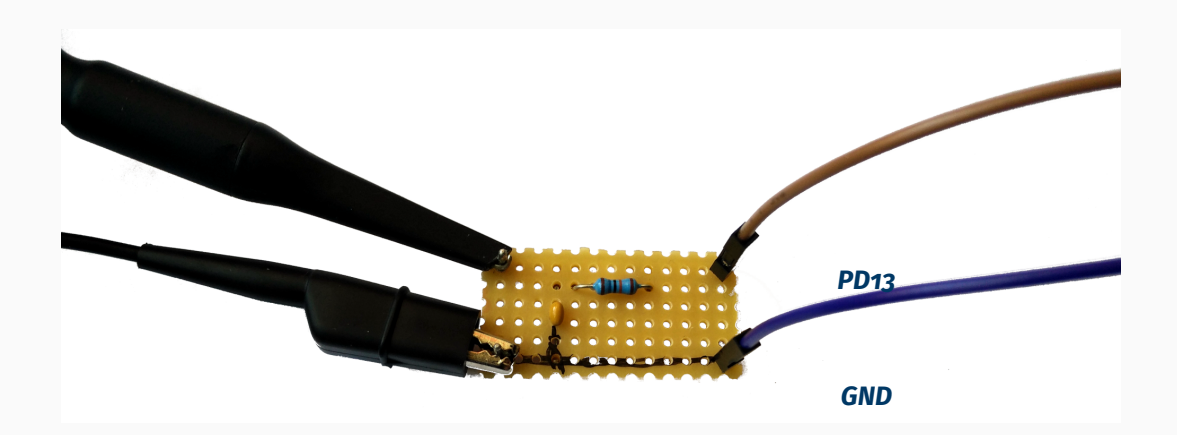

#### **Abbildung 3:** Filterbaustein anschließen, *schwarzer Strich markiert Masse*

<span id="page-49-0"></span>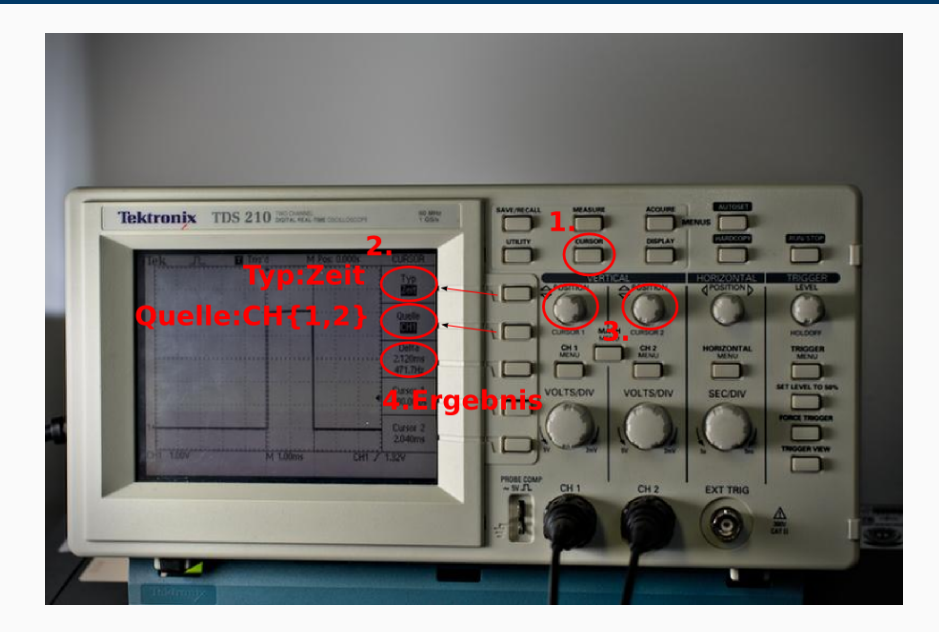

# <span id="page-50-0"></span>**Übersicht**

#### [Einführung in eCos](#page-2-0)

#### [Entwicklungsumgebung](#page-36-0)

- [Werkzeugkette und CMake](#page-37-0)
- [Blackmagic](#page-41-0)
- [Pulsweitenmodulation](#page-45-0)
- [Tiefpassfilter](#page-47-0)
- [Oszilloskop-Bedienung](#page-49-0)

#### [Debuggen mit GDB](#page-50-0)

### **gdb-Dashboard**

#### Aufrufen

■ Interaktive gdb-Session: % make gdb

#### gdb-Dashboard:

- % make debug
- **Manueller Aufruf-**
	- % arm-none-eabi-gdb \
	- -x ezs\_dashboard.gdb app.elf
- $\overline{\phantom{a}}$ Parameter -nh verwenden falls .gdbinit vorhanden

#### Fenster

- 1. Source Code
- 2. Assembly
- 3. Stack

#### 4. Threads

5. Lokale Variablen

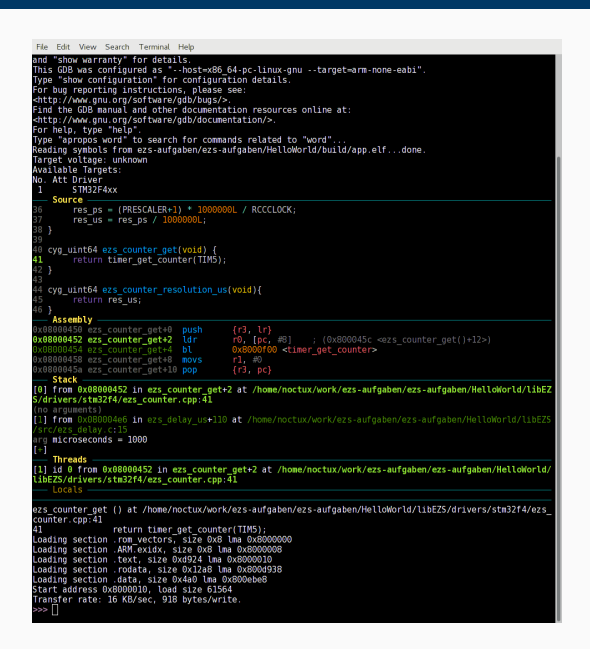

# **gdb Kommandos – I**

Befehle haben Langformen (break) und Kurzformen ( b ) Wichtige Befehle

- **Breakpoint setzten:** 
	- »> b(reak) cyg\_user\_start
- Einzelschritt (Funktionen betreten):
	- »> s(tep)
- **Einzelschritt** (Funktionen nicht betreten): »> n(ext)
- **Programm fortsetzten:** 
	- »> c(ontinue)
- Bis zum Ende der Funktion ausführen:  $\mathbf{r}$ »> fin(ish)
- **Funktion anzeigen:** »> l(ist) <funktionsname>
- gdb schließen: »> q(uit) (oder Strg+D)
- Neu Flashen:
	- »> l(oad)

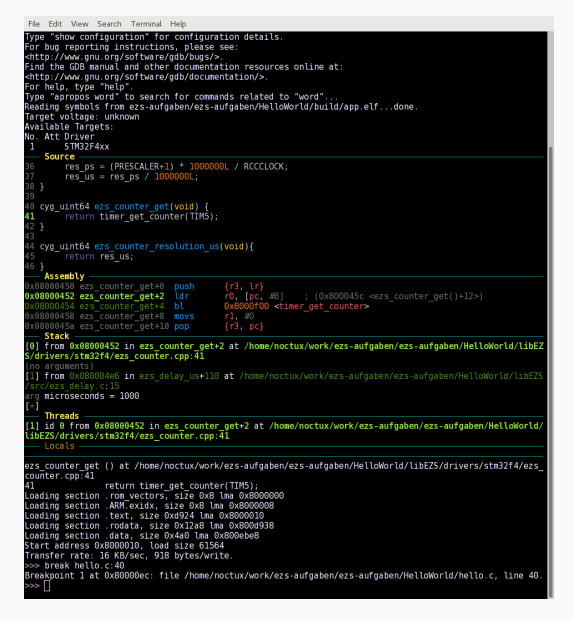

### **gdb Kommandos – II**

#### Wichtige Befehle (Fortsetzung)

- Backtrace (Aufruf-Stack) anzeigen: »> b(ack)t(race)
- Dashboard neu zeichnen:  $\mathbf{r}$ »> dashboard
- **Breakpoints anzeigen:** »> info breakpoints
- Breakpoint löschen: »> delete <nummer>
- Variable anzeigen:
	- »> p(rint) <variablenname>

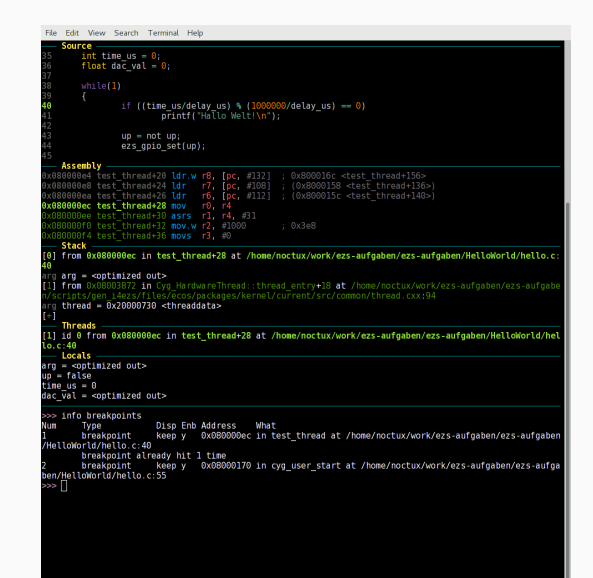

### **Weiterführende Informationen**

- gdb-Dashboard benötigt einen gdb mit python-Bindings
- gdb "abschießen": $3$ 
	- % killall gdb-multiarch -s SIGKILL
- EZS-Board in initialen Zustand setzen: USB-Kabel abstecken & wieder anstecken
- GDB-Spickzettel:

<http://darkdust.net/files/GDB%20Cheat%20Sheet.pdf>

#### **GDB-Einführung aus BS**

<https://sys.cs.fau.de/extern/lehre/ws23/bs/uebung/seminar/gdb.pdf>

<sup>3</sup>gdb-multiarch ist der Name des gdb-Binaries im CIP, kann bei euch zu Hause abweichen

- **flash** Baut Anwendung und schreibt sie auf das Board.
	- **gdb** Startet eine interaktiver GDB-Sitzung.
- **debug** Startet eine GDB-Sitzung mit dem EZS-Dashboard.
	- **doc** Erstellt Dokumentation für die von uns bereitgestellten Funktionen.
- **sanity-test** Testet grundlegende Funktionalität der Aufgabe. **submit** Erzeugt eine Abgabe (*rechtzeitig* aufrufen). **di** Zeigt Unterschiede zwischen dem aktuellen Stand und der letzten Abgabe.

# Besprechung der Übungsaufgabe "Hallo Welt!"

# **Danke fürs Zuhören!**

**Fragen?**